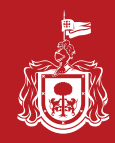

## **Consulta de cheques emitidos por concepto de** Pago de Nómina **Guía para la**

## https://gobiernoenlinea1.jalisco.gob.mx/nomina/

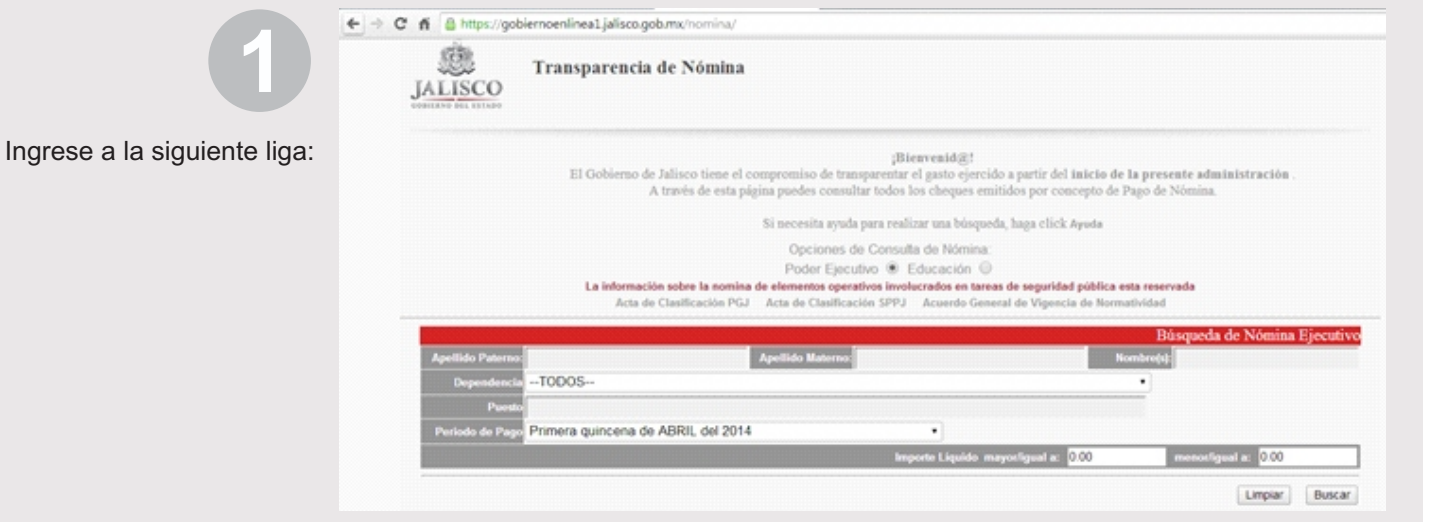

**2**

Seleccione una dependencia e ingrese los criterios para realizar la consulta.

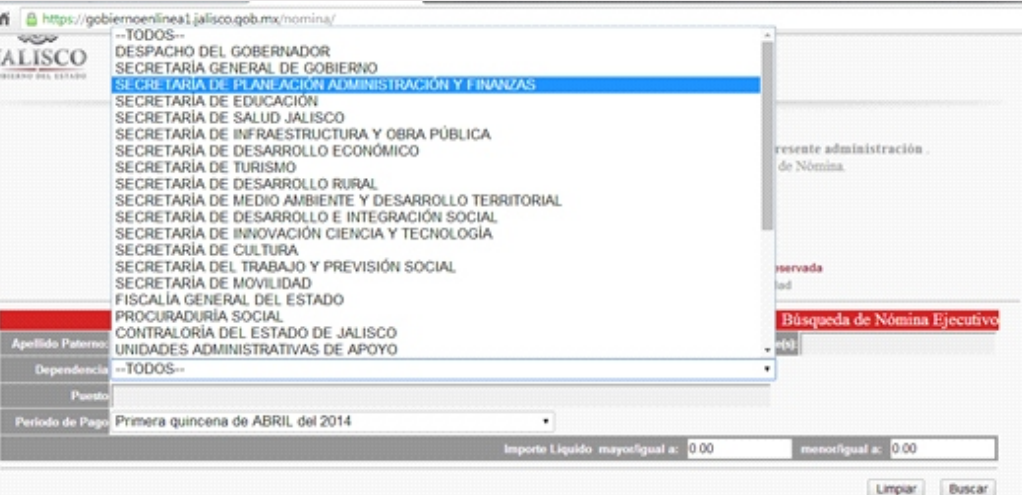

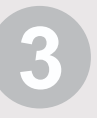

 $040$ 

A continuación se mostrarán los registros que coinciden con los criterios seleccionados, de clic en el registro deseado.

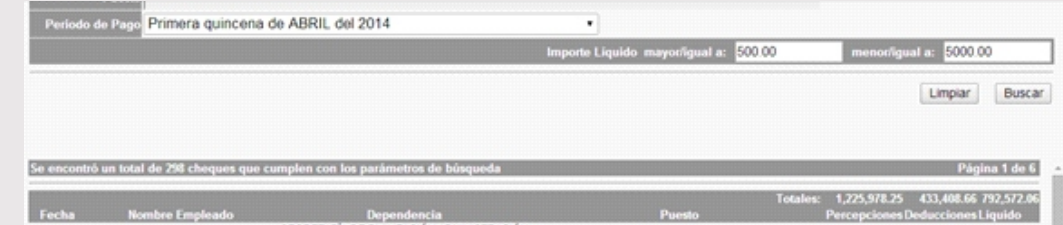

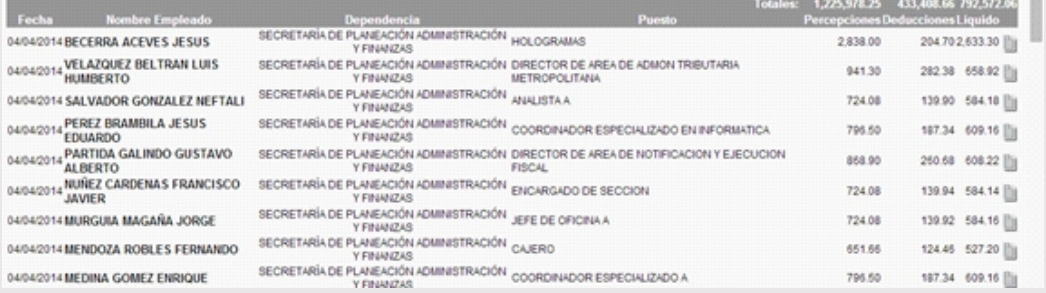

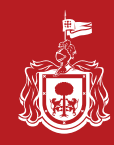

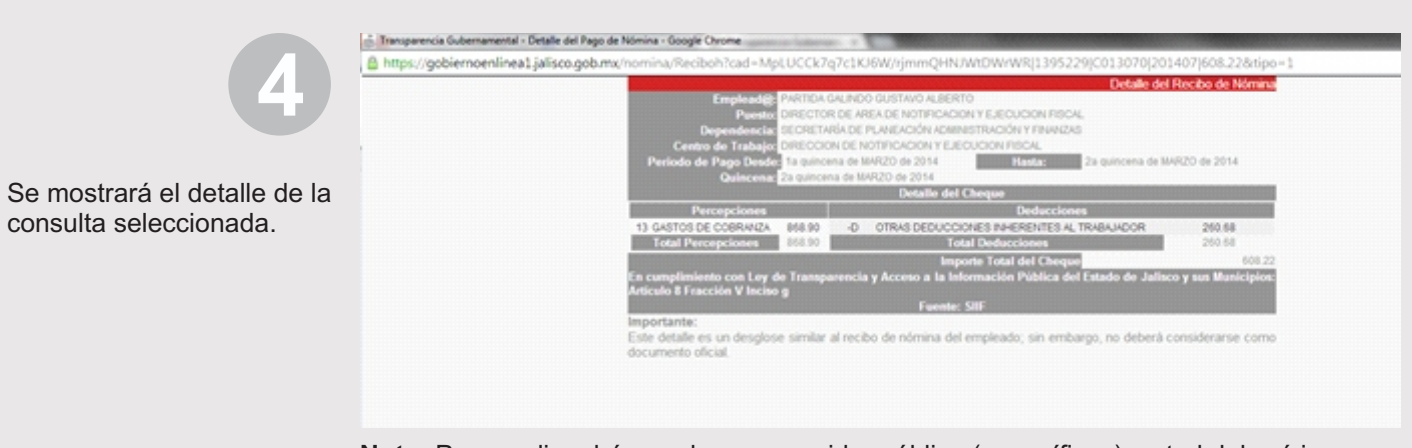

**Nota:** Para realizar búsquedas por servidor público (específicas), usted deberá ingresar los datos según correspondan al trabajador.

## Ejemplo de llenado para una consulta específica.

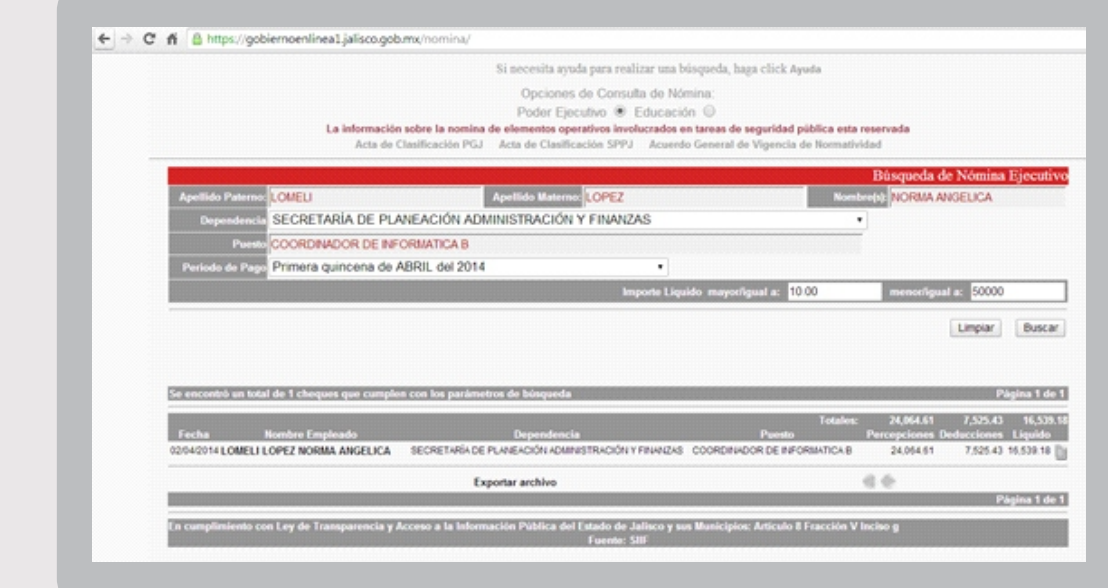